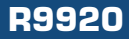

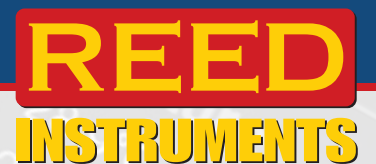

# **Compteur de la qualité de l'air intérieur**

**Manuel d'utilisation**

**<sup>G</sup>ARANTIE**

**<sup>G</sup>ARANTI<sup>E</sup>**

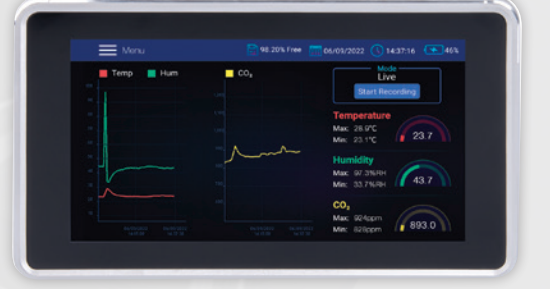

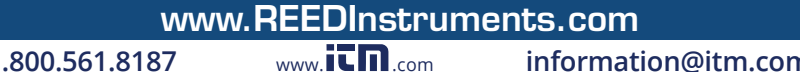

# Table des matières

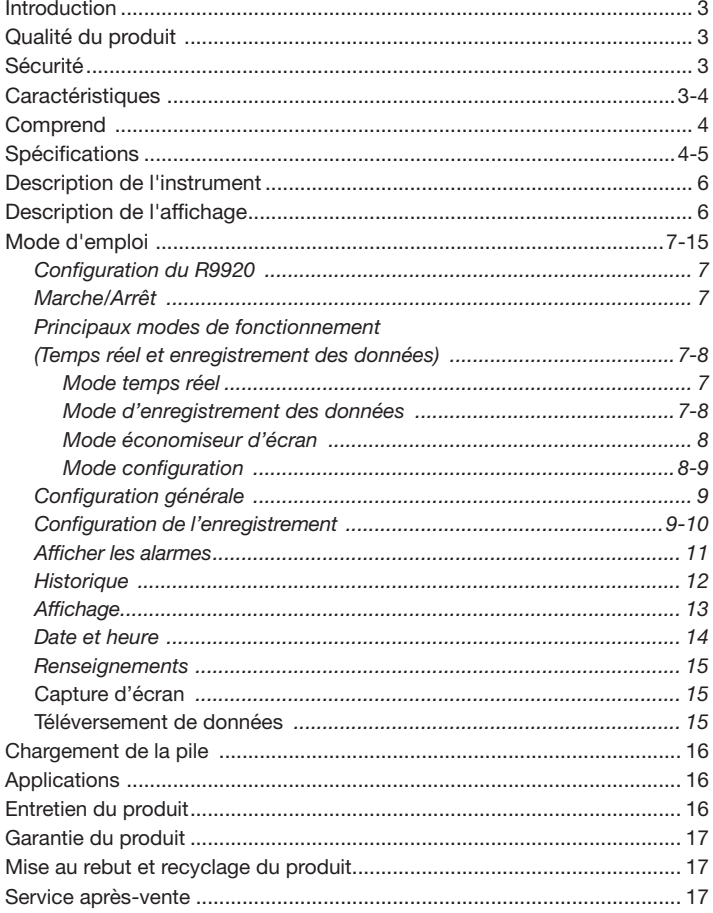

### .800.561.8187

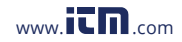

# information@itm.con

# Introduction

Merci d'avoir acheté ce Compteur de la qualité de l'air intérieur REED R9920. Veuillez lire attentivement les instructions suivantes avant d'utiliser votre instrument. En suivant les étapes indiquées dans ce guide, votre appareil de mesure vous assurera des années de service fiable.

# Qualité du produit

Ce produit a été fabriqué dans une installation certifiée ISO9001 et a été calibré au cours du processus de fabrication afin de répondre aux caractéristiques de produit énoncées. Pour obtenir un certificat de calibration, veuillez communiquer avec le distributeur REED ou tout autre centre de service autorisé. Veuillez noter que des frais additionnels sont exigibles pour ce service.

# Sécurité

- Ne jamais tenter de réparer ou de modifier votre instrument. Le démontage de ce produit à des fins autres que le remplacement des piles peut entraîner des dommages qui ne seront pas couverts par la garantie du fabricant. Toute réparation doit être effectuée par un centre de service autorisé.
- Évitez la condensation sur le capteur de CO<sub>2</sub>.
- Ne tenez pas l'appareil de mesure à proximité de votre bouche, car l'expiration affecte les niveaux de CO $_{\textrm{\tiny{2}}}$ .
- Ne le laissez pas tomber, ne le soumettez pas à des secousses et n'exercez pas une force excessive, car cela pourrait l'endommager.
- N'utilisez pas l'appareil de mesure dans des conditions extrêmes ou près d'une source de chaleur pendant une période prolongée pour éviter de l'endommager.

# **Caractéristiques**

- $\bullet$  Contrôle simultanément le dioxyde de carbone (CO<sub>2</sub>), la température et l'humidité relative (CO<sub>2</sub>)
- Capteur de CO<sub>2</sub> NDIR à faible dérivé pour des lectures stables et précises
- Unité de mesure sélectionnable par l'utilisateur (°C ou °F)

*suite...*

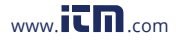

- ACL TFT (1024 x 600 pixels) couleur haute résolution de 7" (178 mm)
- Alarmes haute et basse réglables par l'utilisateur
- Affichage Max/Min
- La mémoire interne de 16 Go permet de stocker les points de données au format CSV
- Fréquence d'échantillonnage sélectionnable par l'utilisateur de 1 sec à 24 heures
- Horloge numérique et calendrier intégré
- Batterie rechargeable Li-ion
- Support de bureau intégré et support de montage mural
- Indicateur de batterie faible

# **Comprend**

- Compteur de qualité de l'air intérieur, montage sur le bureau/au mur
- Câble USB
- Adaptateur c.a.
- Support de montage mural

# **Spécifications**

#### **Température**

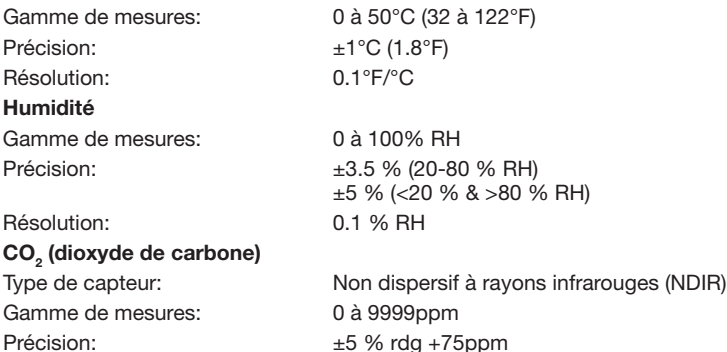

*suite...*

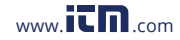

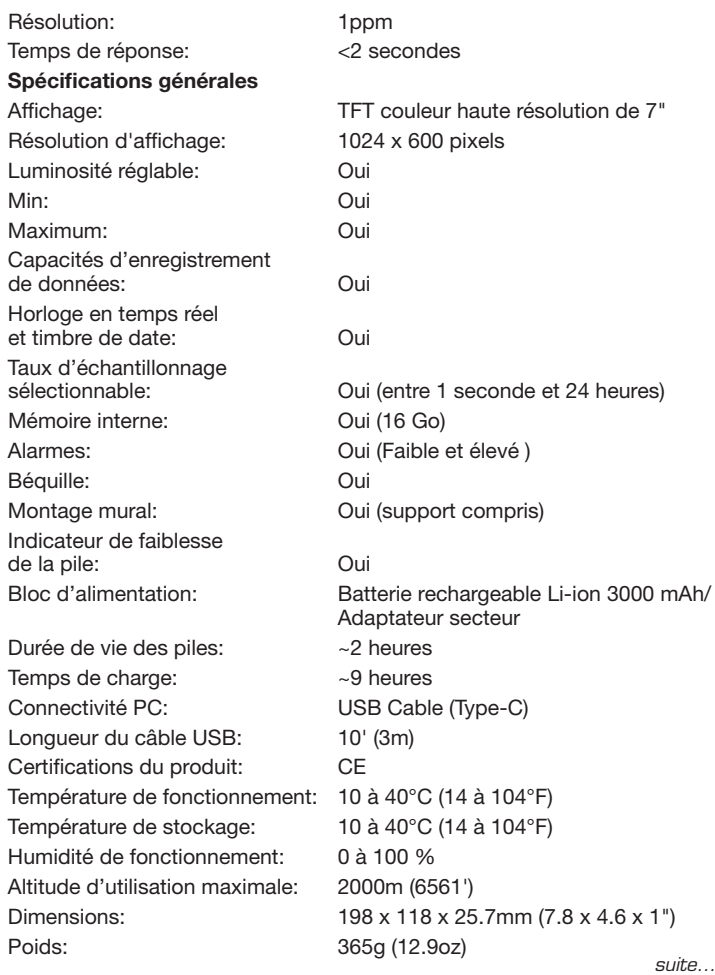

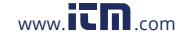

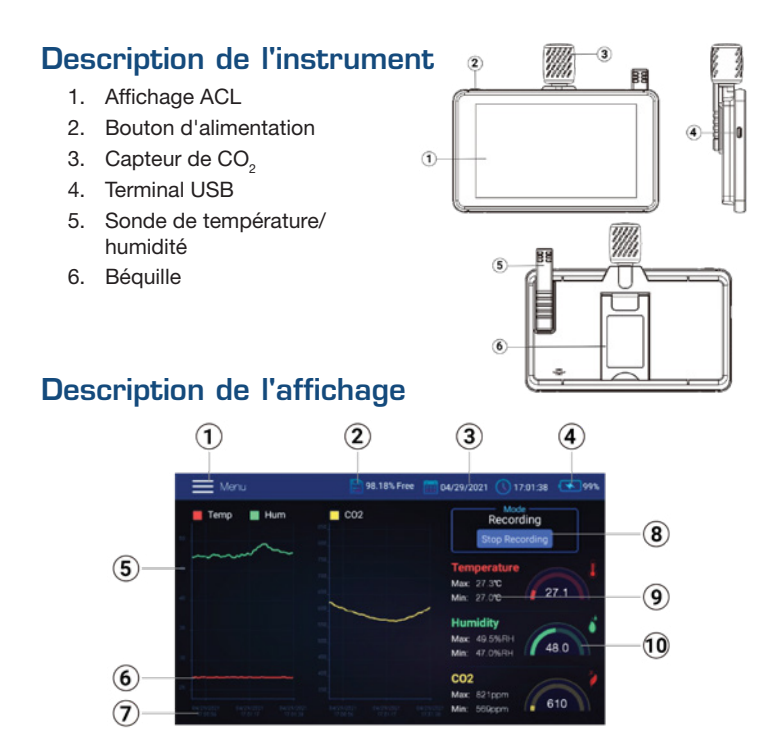

- 1. Fonction du menu
- 2. Indicateur du statut de la mémoire
- 3. Horodateur (date et heure)
- 4. Indicateur d'état de la pile
- 5. Échelle numérique
- 6. Échelle graphique
- 7. Échelles d'heure et de date
- 8. Bouton d'enregistrement
- 9. Maximum/Minimum Valeurs de mesure
- 10. Valeurs de mesure en temps réel

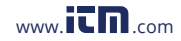

# Mode d'emploi

### *Configuration du R9920*

Lorsque l'appareil de mesure est éteint, faites glisser le capteur de température et d'humidité directement sur la prise du socle.

Note: : Le R9920 peut être monté sur un mur à l'aide du support mural et des vis fournis. Montez d'abord le support sur le mur, puis enclenchez l'appareil de mesure sur le support. Le support mural est doté d'un bras pivotant pour une orientation pratique. Veillez à monter le support avec la charnière vers la droite afin que l'écran soit en position verticale.

### *Marche/Arrêt*

Pour allumer l'appareil de mesure, appuyez sur le bouton d'alimentation et maintenez-le enfoncé pendant environ 3 secondes. Pour éteindre l'appareil de mesure, appuyez sur le bouton d'alimentation et maintenezle enfoncé pendant environ 2 secondes, puis appuyez sur Power OFF (mise hors tension) lorsque cela apparaît sur l'écran ACL.

### *Principaux modes de fonctionnement (Temps réel et enregistrement des données)*

#### *Mode Temps réel*

En mode temps réel (réglage par défaut), le R9920 affiche la température de l'air, l'humidité relative et le CO<sub>2</sub> sous forme graphique et numérique sur l'écran de l'interface principale, tout en affichant également les valeurs MIN-MAX de chacun d'entre eux sous forme numérique.

#### *Mode d'enregistrement des données*

En mode d'enregistrement des données, le R9920 affiche la température de l'air, l'humidité relative et le CO<sub>2</sub> de la même manière qu'en mode temps réel, tout en enregistrant les données de mesure dans des fichiers internes à une fréquence d'échantillonnage programmable. Vous pouvez ouvrir et visualiser ces fichiers internes directement sur l'écran de l'appareil de mesure ou les transférer sous forme de fichiers au format

*suite...*

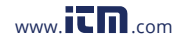

CSV directement sur un PC. (Pour plus de détails, voir les sections du manuel consacrées au chargement des données et au mode de configuration).

Note: Pour obtenir des mesures stables et précises, il est toujours recommandé de laisser l'appareil de mesure s'acclimater à son environnement. (Environ 3 à 5 minutes)

#### *Mode économiseur d'écran*

Lorsque le R9920 est inactif pendant 60 secondes, l'économiseur d'écran s'active comme indiqué ci-dessous. Il suffit d'appuyer sur l'écran pour revenir à l'écran de l'interface principale.

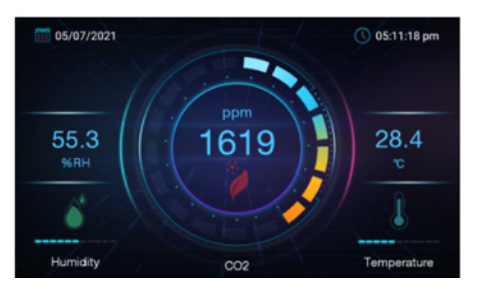

#### *Mode configuration*

- 1. Appuyez sur le bouton MENU de l'écran de l'interface principale pour accéder au mode de configuration.
- 2. Appuyez sur l'écran pour choisir entre les paramètres suivants:

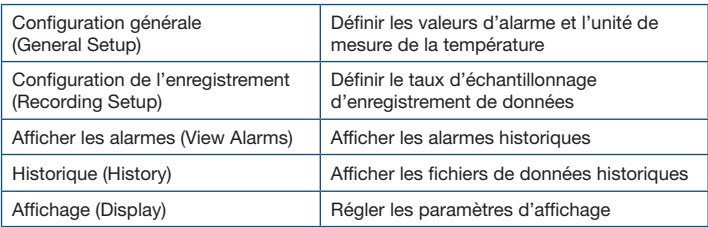

*suite...*

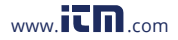

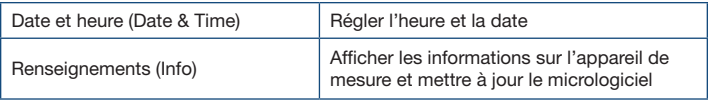

3. Une fois que le paramètre approprié a été sélectionné, suivez les instructions suivantes.

### *Configuration générale*

- 1. Définissez l'unité de mesure de la température souhaitée en appuyant sur le cercle situé à côté de °F ou °C.
- 2. Réglez l'alarme sur ON (marche) ou OFF (arrêt) en appuyant sur l'interrupteur à bascule.
- 3. Pour définir les seuils d'alarme HIGH (élevé) et LOW (faible) pour la température, l'humidité et le CO<sub>2</sub>, ouvrez le clavier numérique en appuyant sur la petite flèche à droite de chaque champ de programmation d'alarme. (L'alarme doit être activée)
- 4. Appuyez sur **SAVE** (Enregistrer) pour confirmer vos paramètres ou appuyez sur X pour annuler et reprendre le fonctionnement normal.

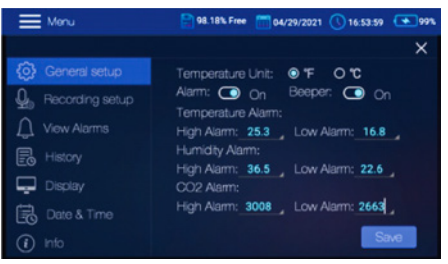

**Note:**  $\overrightarrow{A}$  tout moment, yous pouvez appuyer sur **X** pour quitter le mode de configuration et reprendre le fonctionnement normal.

### *Configuration de l'enregistrement*

Le taux d'échantillonnage peut être réglé de "1" seconde à 23 heures, 59 minutes et 59 secondes.

*suite...*

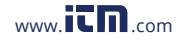

- 1. Pour définir la fréquence d'échantillonnage, ouvrez le clavier numérique interactif en appuyant sur les champs de fréquence d'échantillonnage des heures, des minutes et des secondes.
- 2. Pour activer ou désactiver un enregistrement programmé, appuyez sur l'interrupteur à bascule.
- 3. Pour définir une heure de début d'enregistrement, ouvrez le calendrier interactif en appuyant sur la petite flèche à droite du champ de programmation. (L'enregistrement programmé doit être activé).

Note: L'heure de démarrage par défaut est la date et l'heure actuelles du système.

- 4. Pour sélectionner le nombre maximum de points de données, ouvrez la boîte d'options interactives en cliquant sur la petite flèche à droite du champ de programmation.
- 5. Sélectionnez entre 500, 1k, 5k, 10k, 20k ou MAX.

Note: Si MAX est sélectionné, l'appareil de mesure créera plusieurs fichiers de 20 000 points de données et l'enregistrement continuera jusqu'à ce que vous l'arrêtiez manuellement (en appuyant sur STOP RECORDING (Arrête d'enregistrer) sur l'écran de l'interface principale) ou jusqu'à ce que la mémoire interne soit pleine (16 Go).

6. Appuyez sur SAVE pour confirmer vos paramètres ou appuyez sur X pour annuler et reprendre le fonctionnement normal.

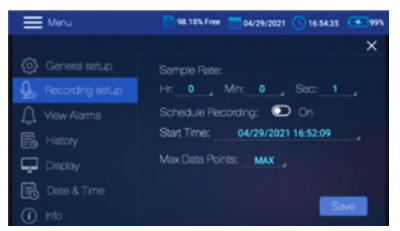

Note:  $\dot{A}$  tout moment, vous pouvez appuyer sur X pour quitter le mode de configuration et reprendre le fonctionnement normal.

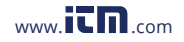

### *Afficher les alarmes*

- 1. Balayez vers le haut ou le bas pour faire défiler l'historique des événements d'alarme (le cas échéant).
- 2. Pour trier les événements d'alarme par date, ouvrez le calendrier interactif en appuyant sur les champs de programmation à côté de "Sort by date" (Trier par date).
- 3. Pour trier les événements d'alarme par valeurs de mesure high/ low (élevées/faibles), ouvrez un clavier interactif en appuyant sur les champs de programmation situés à côté de "Sort by value" (Trier par valeur) pour la température, l'humidité et le CO<sub>2</sub>.

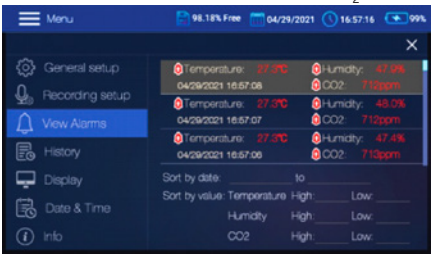

Note:  $\dot{A}$  tout moment, vous pouvez appuyer sur **X** pour quitter le mode de configuration et reprendre le fonctionnement normal.

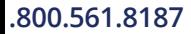

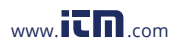

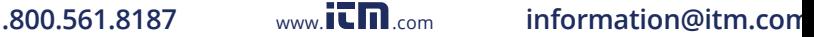

### *Historique*

- 1. Faites défiler vers le haut ou le bas pour parcourir la liste des fichiers de données historiques.
- 2. Sélectionnez un fichier de données en le touchant d'abord (pour le mettre en évidence), puis touchez OPEN (ouvrir) ou CANCEL (annuler).
- 3. Pour effacer un fichier, appuyez sur la case à cocher située à l'extrémité droite du fichier de données spécifique, puis appuyez sur DELETE (effacer).
- 4. Pour supprimer tous les fichiers, appuyez sur la case à cocher située à côté de "all" (tous), puis appuyez sur DELETE.

Note:  $\dot{A}$  tout moment, vous pouvez appuyer sur **X** pour quitter le mode de configuration et reprendre le fonctionnement normal.

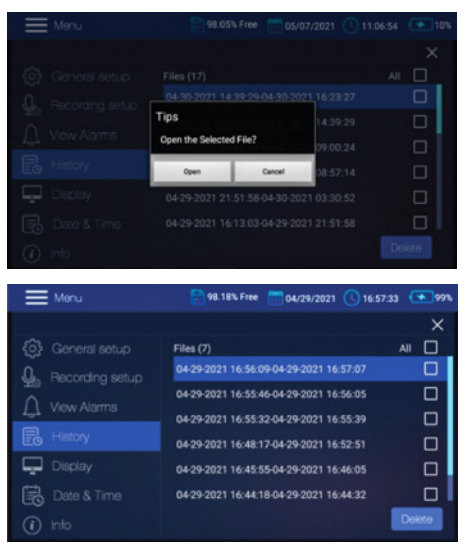

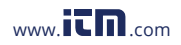

### *Affichage*

1. Pour régler la luminosité de l'écran, faites glisser le curseur Brightness (Luminosité) vers la droite ou la gauche.

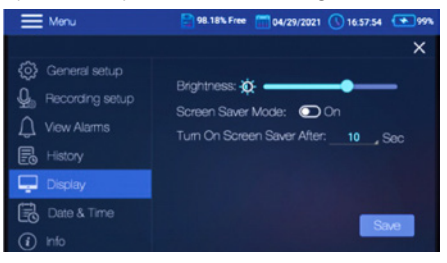

- 2. Réglez le mode d'économiseur d'écran sur ON ou OFF en appuyant sur l'interrupteur à bascule.
- 3. Pour entrer le délai d'attente de l'économiseur d'écran, ouvrez la boîte d'options du temps interactif en appuyant sur la petite flèche à droite du champ de programmation.
- 4. Sélectionnez entre 10, 20, 30 ou 60 secondes.
- 5. Appuyez sur **SAVE** pour confirmer vos paramètres ou appuyez sur **X** pour annuler et reprendre le fonctionnement normal.
- 6. Lorsqu'il est actif, le mode économiseur d'écran apparaît comme indiqué ci-dessous, fournissant en temps réel l'humidité relative, la température de l'air et les niveaux de CO $_{\textrm{\tiny{2}}}$ .

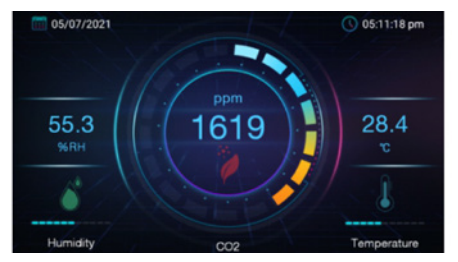

**Note:**  $\overrightarrow{A}$  tout moment, vous pouvez appuyer sur **X** pour quitter le mode de configuration et reprendre le fonctionnement normal.

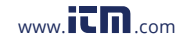

#### *Date et heure*

- 1. Pour définir la date et l'heure, ouvrez le calendrier interactif en appuyant sur la petite flèche à droite du champ de programmation.
- 2. Faites défiler vers le haut ou vers le bas pour régler les paramètres suivants: Year (année), Month (mois), Day (jour), Hour (heure), Minute (minute) et AM (matin) ou PM (après-midi) (le format 12 heures doit être activé).
- 3. Appuyez sur OK pour confirmer vos sélections ou appuyez sur CANCEL (annuler).

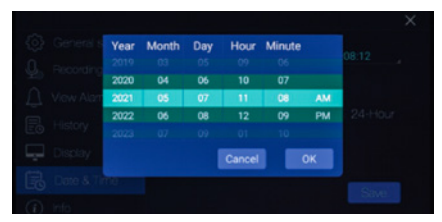

- 4. Pour définir le format de la date, ouvrez la boîte d'options interactives en appuyant sur la petite flèche à droite du champ de programmation.
- 5. Choisissez entre DD/MM/YYYY ou YYYY/MM/DD.
- 6. Réglez le format horaire souhaité en appuyant sur le cercle situé à côté du format "12-Hour" (12 heures) ou "24-Hour" (24 heures).

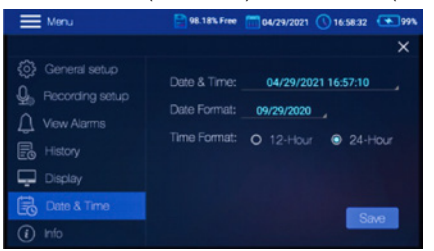

Note:  $\dot{A}$  tout moment, vous pouvez appuyer sur **X** pour quitter le mode de configuration et reprendre le fonctionnement normal.

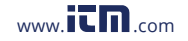

#### *Renseignements*

Afficher le numéro de modèle, la version actuelle du micrologiciel, le nom du fabricant et la mise à jour de la version du micrologiciel.

Note:  $\dot{A}$  tout moment, vous pouvez appuyer sur X pour quitter le mode de configuration et reprendre le fonctionnement normal.

### *Capture d'écran*

Le R9920 vous permet de faire une capture d'écran de l'affichage actuel en glissant vers le bas sur l'ensemble de l'écran avec trois (3) doigts. Toutes les captures d'écran sont stockées dans le dossier Pictures situé dans le répertoire de stockage interne du R9920 pour un accès facile.

#### *Téléchargement de données*

Connectez le R9920 grâce au câble compris à un port USB de votre PC, pour télécharger les fichiers de données enregistrés. Le R9920 sauvegarde les données enregistrées dans un fichier Excel (CSV) dans le dossier RH-T Data. Une fois connecté, le PC reconnaîtra le R9920 comme un périphérique de stockage USB. Considérez la mémoire interne du R9920 comme n'importe quel périphérique de stockage externe.

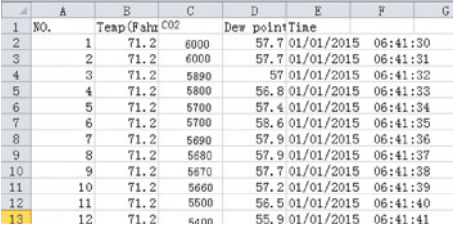

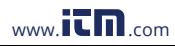

# Chargement de la pile

Connectez le R9920 grâce au câble fourni à un port USB de votre PC ou à une prise murale en utilisant l'adaptateur d'alimentation USB compris pour charger la batterie Li-ion.

Note: Chargez l'appareil de mesure jusqu'à ce que l'indicateur de pile indique le chargement total et retirez le câble de charge lorsqu'il est terminé.

# **Applications**

Surveillance de l'environnement dans:

- Écoles
- Immeubles de bureaux
- Serres
- Usines
- Hôtels
- Hôpitaux
- Laboratoires
- Zones ou procédés de fabrication où des niveaux élevés de dioxyde de carbone doivent être mesurés.

# Entretien du produit

Pour conserver votre instrument en bon état de marche, veuillez suivre les directives suivantes:

- Remiser le produit dans un endroit propre et sec.
- Charger la pile au besoin.
- Nettoyer votre produit et les accessoires avec un nettoyant biodégradable. Ne pas vaporiser le nettoyant directement sur l'instrument. Utiliser uniquement sur les pièces externes.

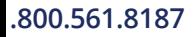

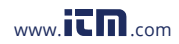

# Garantie du produit

REED Instruments garantit cet instrument contre tout défaut de matériau ou de main d'oeuvre pour une (1) année à partir de la date d'expédition. Au cours de la période de garantie, REED Instruments réparera ou remplacera sans frais les instruments ou pièces défectueuses en raison d'un matériau non conforme ou d'une erreur de fabrication, dans la mesure où l'instrument a été utilisé dans des conditions normales et entretenu adéquatement. L'entière responsabilité de REED Instruments se limite à réparer ou à remplacer le produit. REED Instruments ne sera pas tenu responsable des dommages causés à des biens ou personnes, s'ils sont causés par une utilisation non conforme de l'instrument ou si ce dernier est utilisé dans des conditions qui dépassent ses capacités prévues. Pour obtenir le service de garantie, veuillez communiquer avec nous par téléphone au 1-877-849-2127 ou par courriel à info@reedinstruments.com et nous communiquer votre réclamation afin de déterminer les étapes nécessaires pour honorer la garantie.

# Mise au rebut et recyclage du produit

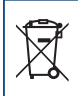

Veuillez vous conformer aux lois et réglementations de votre région lorsque vous mettez ce produit au rebut ou le recyclez. Ce produit contient des composants électroniques et doit être éliminé séparément des déchets ordinaires.

# Service après-vente

Pour toute question au sujet de ce produit, veuillez communiquer avec votre distributeur REED autorisé ou le service à la clientèle REED Instruments par téléphone au 1-877-849-2127 ou par courriel à info@reedinstruments.com.

> Pour obtenir la dernière version de la plupart des guides d'utilisation, fiches techniques ou guides de produits, veuillez visiter www.REEDInstruments.com

Les caractéristiques de produit peuvent être modifiées sans préavis. *Tous droits réservés. Toute reproduction de ce guide d'utilisation est strictement défendue sans l'obtention préalable du consentement écrit de REED Instruments.*

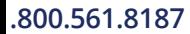

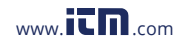

# **1.800.561.8187** www.  $\prod_{\text{conv}} \min_{\text{com}}$  information@itm.com

# **INSTRUMENTS TESTEZ ET MESUREZ EN TOUTE CONFIANCE**

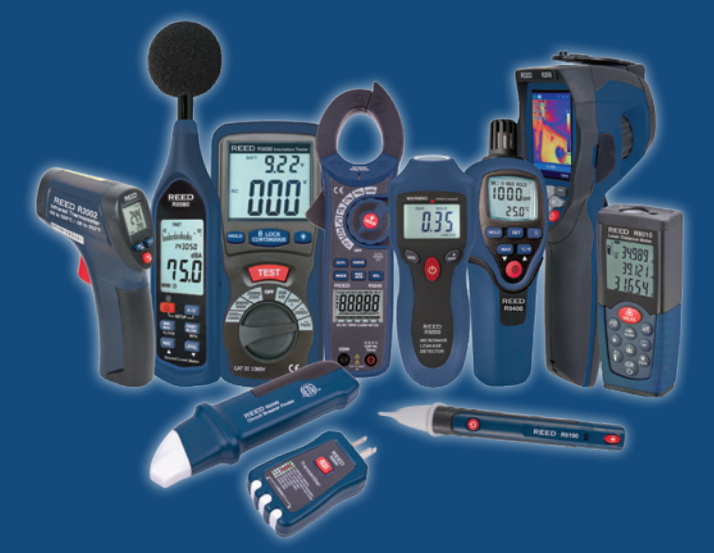

# www.REEDInstruments.com **DÉCOUVREZ NOS NOUVEAUX PRODUITS**

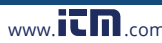